# Perancangan Sistem Point of Sales Berbasis Web (Studi Kasus Budiman Cwie Mie Pasuruan)

# **Wahyu Digda Sadewa<sup>1</sup> , Suprianto<sup>2</sup> ,**

1,2Teknik Informatika, Fakultas Sains dan Teknologi, Universitas Muhammadiyah Sidoarjo E-mail: [\\*](mailto:*1xxxx@xxxx.xxx) <sup>1</sup> *wdigda25@gmail.com*, [\\*](mailto:2xxxx@xxxx.xxx) 2 *suprianto@umsida.ac.id*

*Abstrak* **–** *Budiman Cwie Mie merupakan sebuah UMKM yang menjual cwie mie khas Malang yang berdomisili di Kota Pasuruan, tepatnya di Jalan Menara Nomor 34, Kelurahan Gentong, Kecamatan Gadingrejo. Produk utama yang dijual adalah Cwie Mie Original dan Cwie Mie Pedas. Bisnis ini sudah buka mulai tahun 2009, kemudian vakum selama 8 tahun, kemudian diteruskan oleh anaknya pada tahun 2019 dengan mengusung konsep baru, sehingga rasa dari cwie mie disesuaikan dengan selera orang lokal Pasuruan. Budiman Cwie Mie masih menggunakan cara manual untuk menghitung total pembayaran makanan yang dipesan oleh pelanggan. Cara yang dilakukan adalah dengan menulis di nota kertas lalu merekap hasil penjualan yang telah ditulis ke dalam buku pemasukan, begitu juga dengan pencatatan pengeluaran untuk kebutuhan usaha di Budiman Cwie Mie yang masih tergolong manual. Penelitian ini menggunakan metode RAD (Rapid Application Development) yang merupakan metode model proses pengembangan perangkat lunak yang bersifat incremental terutama untuk waktu pengerjaan jangka pendek. Hasil dari perancangan ini adalah sebuah aplikasi Point Of Sales berbasis web yang dapat digunakan untuk melakukan transaksi pembayaran yang secara otomatis akan terekap oleh sistem dan menghasilkan laporan keuangan secara ringkas dan rapi*

*Kata Kunci — perancangan, point of sales, web, restoran.*

#### 1. PENDAHULUAN

Budiman Cwie Mie merupakan sebuah UMKM yang menjual cwie mie khas Malang yang berdomisili di Kota Pasuruan, tepatnya di Jalan Menara Nomor 34, Kelurahan Gentong, Kecamatan Gadingrejo. Produk utama yang dijual adalah Cwie Mie Original dan Cwie Mie Pedas. Bisnis ini sudah buka mulai tahun 2009, kemudian vakum selama 8 tahun, kemudian diteruskan oleh anaknya pada tahun 2019 dengan mengusung konsep baru, sehingga rasa dari cwie mie disesuaikan dengan selera orang lokal Pasuruan.

Seiring berjalannya waktu dan bagusnya produk yang dijual, Budiman Cwie Mie memiliki semakin banyak pelanggan sehingga membuat pegawai harus bekerja secara ekstra agar dapat memberikan pelayanan yang cepat dan efisien.

Budiman Cwie Mie masih menggunakan cara manual untuk menghitung total pembayaran makanan yang dipesan oleh pelanggan. Cara yang dilakukan adalah dengan menulis di nota kertas lalu merekap hasil penjualan yang telah ditulis ke dalam buku pemasukan, begitu juga dengan pencatatan pengeluaran untuk kebutuhan usaha di Budiman Cwie Mie yang masih tergolong manual. Penelitian ini dilakukan untuk dapat membuat sebuah sistem informasi keuangan berbasis web application yang dapat menginputkan transaksi dan melakukan perhitungan secara otomatis agar dapat mempermudah pemilik dan pegawai melakukan pencatatan keuangan dengan cepat, efisien, dan ringkas. Metode yang digunakan yaitu RAD (Rapid Application Development) yang merupakan metode model proses pengembangan perangkat lunak yang bersifat incremental terutama untuk waktu pengerjaan jangka pendek[1].

Hasil dari perancangan ini adalah sebuah aplikasi *Point Of Sales.* Rujukan [2] menjelaskan *point of* sales adalah aplikasi yang digunakan dalam membantu pengolahan data-data seperti data pembelian, penjualan eceran, transaksi hutang, transaksi retur pembelian, dan pelaporan transaksi yang dibutuhkan dalam pengambilan keputusan oleh para pebisnis*.* Aplikasi berbasis web yang dapat digunakan untuk melakukan transaksi pembayaran yang secara otomatis akan terekap oleh sistem dan menghasilkan laporan keuangan secara ringkas dan rapi.

#### 2. METODE PENELITIAN

Penelitian ini menggunakan metode perancangan sistem model waterfall yang terdiri dari tahapan perancangan sistem, analisa sistem, pengujian sistem dan implementasi sistem.

# 2.1 Perancangan Sistem

Perancangan aplikasi *point of sales* ini dirancang menggunakan *Flowchart, Data Flow Diagram* (DFD), *Conceptial Data Model* (CDM), selanjutnya akan dibangunkan sebuah *database*  sebagai tempat penyimpanan dalam sistem, serta konsep rancangan tampilan antarmuka sebagai acuan dalam membangun halaman antarmuka pada aplikasi.

# 2.2 Analisa Sistem

Sistem merupakan suatu jaringan kerja dari prosedur-prosedur yang saling berhubungan, terkumpul bersama untuk melakukan suatu kegiatan atau untuk tujuan tertentu [3] . Sistem yang dirancang pada penelitian ini nantinya akan diterapkan pada

Seminar Nasional Inovasi Teknologi e-ISSN: 2549-7952 UN PGRI Kediri, 23 Juli 2022 p-ISSN: 2580-3336

Budiman Cwie Mie Pasuruan. Aplikasi ini akan berbasis web. Aplikasi ini akan digunakan oleh pemilik usaha untuk kebutuhan pencatatan transaksi keuangan yang lebih mudah dan cepat seta memiliki efisiensi tinggi.

#### 2.3 Pengujian Sistem

Pengujiain aplikasi *point of sales* dilakukan dengan melibatkan beberapa pihak yakni pemiliki restoran, pegawai, dan uji coba mandiri yang dilakukan oleh penulis. Pengujian yang dapat dilakukan untuk menguji setiap menu pada aplikasi, apabila terdapat kesalahan maka sistem akan diperbaiki.

# 2.4 Implementasi Sistem

Aplikasi *point of sales* akan diimplementasikan menggunakan framework codeigniter yang berbasis bahasa pemrograman PHP, menggunakan MySQL sebagai database dan menggunakan *Javascript, HTML* dan *Bootsrap* utnuk membangun tampilan halaman pada aplikasi. MySQL merupakan sistem yang befungsi untuk melakukan proses pengaturan koleksi-koleksi struktur data (database) meliputi proses pembuatan atau proses pengelolaan database [4]. Javascript adalah bahasa skrip (Scripting language), yaitu kumpulan intruksi perintah yang digunakan untuk mengendalikan beberapa bagian dari sistem operasi [5]. PHP (Hypertext Preprocessor) adalah bahasa server- side scripting yang menyatu dengan HTML untuk membuat halaman web yang dinamis [6].

#### 3. HASIL DAN PEMBAHASAN

Hasil dari penelititan ini adalah sebuah aplikasi *point of sales* berbasis web yang dapat digunakan untuk kegiatan pencatatan transaksi penjualan guna menunjang kelancaran usaha Budiman Cwie Mie Pasuruan. Aplikasi web sendiri adalah sebuah sistem informasi yang mendukung interaksi pengguna melalu antarmuka berbasis web [7].

#### 3.1 Flowchart Sistem

Flowchart adalah penggambaran secara grafik dari urutan-urutan dan langkah-langkah prosedur dari suatu program. Berikut ini merupakan flowchart sistem *point of sale.*

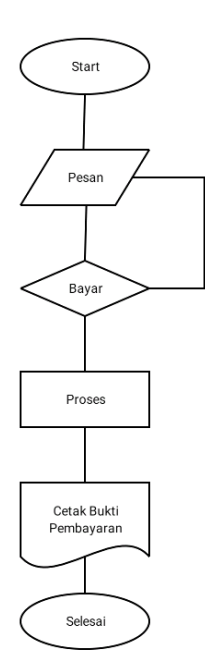

Gambar 1. Flowchart sistem *point of sales*

Flowchart diatas merupakan proses berjalannya program. Proses yang dilakukan ketika menggunakan program ini yaitu dimulai dengan menjalankan program, lalu melakukan pemesanan, setelah itu melakukan proses pembayaran, jika ada perubahan pesanan atau tambahan item maka kembali kepada proses pemesanan, tidak ada tambahan item pada proses pemesanan maka akan dilanjutkan kepada proses pencetakan bukti pembayaran.

#### 3.2 Diagram Konteks

Diagram konteks adalah gambaran sebuah program yang memiliki hubungan entitas luar dibuat diagram sederhana. Berikut ini merupakan diagram konteks pada program *point of sales*.

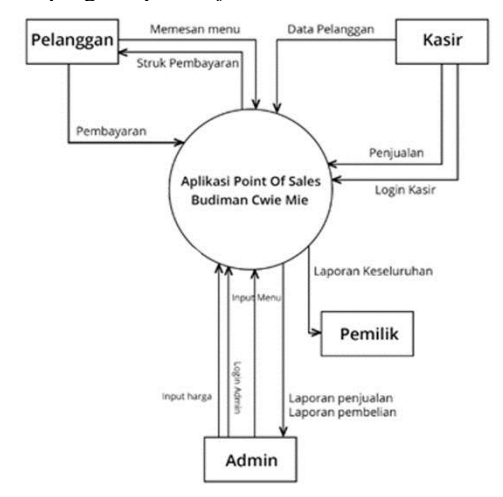

Gambar 2. Diagram Konteks

Diagram konteks sistem informasi point of sales pada Budiman Cwie Mie Pasuruan terdapat empat entitas yaitu entity pelanggan, kasir, pemilik, dan admin. Keempat entitas tersebut memberikan data untuk diproses dalam sistem yang akan dibuat, dari

data tersebut admin dapat mengolah dan memberikan laporan penjualan kepada pemilik.

#### 3.3 Data Flow Diagram (DFD)

Data flow Diagram merupakan gambaran grafis yangmemperlihatkan aliran data dari sumbernyadalam suatuproses yang mentransformasikan ke tujuanyang lain, yang ada pada objek lain [8]. Berikut ini merupakan Data Flow Diagram Level 1 untuk program *point of sales*.

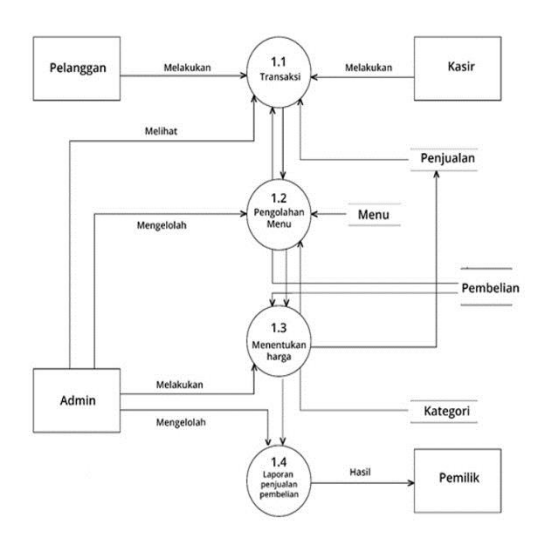

Gambar 3. Diagram DFD Level 1

DFD level 1 merupakan hasil turunan dari diagram konteks, pada level 1 terdapat empat proses utama yaitu input data transaksi, pengolahan menu, menentukan harga, serta laporan penjualan. Berikut penjelasan dari setiap proses yang terdapat pada DFD level 1:

#### a. Input data transaksi

Proses ini merupakan proses pengolahan data pendukung sistem yang mengolah data transaksi penjualan.

#### b. Proses pengolahan menu

Pada proses ini admin dapat mengelola menu makanan pada sistem informasi di Budiman Cwie Mie Pasuruan.

#### c. Proses penentuan harga

Pada proses ini admin dapat menentukan harga makanan yang ditawarkan.

#### d. Laporan Penjualan

Pada proses ini admin dapat mengelola semua bahan baku yang dibutuhkan oleh Budiman Cwie Mie.

Pada proses ini terjadi pengolahan data penjualan yang dapat dilakukan oleh admin, termasuk mencetak laporan keseluruhan.

## 3.4 Struktur Tabel

Tabel merupakan bagian dari database. Database atau basis data merupakan sekumpulan informasi atau data secara sistematis sehingga dapat diperiksa oleh program komputer untuk memperoleh informasi dari basis data yang telah dibuat [9]. Mempunyai fungsi sebagai media penyimpanan data di dalam database, data yang terkumpul nantinya akan dibuat menjadi sebuah sistem database yang penting, dan dapat menyusun data dengan mudah. Berikut tabel yang digunakan untuk membuat perancangan sistem:

# **a. Tabel Pelanggan**

Tabel Pelanggan merupakan tabel yang berisi data dari pelanggan yang akan memesan menu di Budiman Cwie Mie.

|                       | Tabel 1. Tabel Database Pelanggan |                               |
|-----------------------|-----------------------------------|-------------------------------|
| <b>NAMA</b>           | <b>TIPE</b>                       | <b>KETERANGAN</b>             |
| <b>FIELD</b>          | <b>DATA</b>                       |                               |
| idpelanggan           | Int(11)                           | Id Pelanggan                  |
| Nama pelang<br>gan    | Varchar(30)                       | Primary key                   |
| telepon_pela<br>nggan | Varchar(15)                       | telepon<br>Nomor<br>pelanggan |
| alamat pelan<br>ggan  | Text                              | Alamat<br>Pelanggan           |

Tabel 1. Tabel Database Pelanggan

#### **b. Tabel Produk**

Pada tabel ini berisi produk yang dijual oleh Budiman Cwie Mie.

|                 | raber 2. raber Database Menu |                            |
|-----------------|------------------------------|----------------------------|
| <b>NAMA</b>     | TIPE                         | <b>KETERANGAN</b>          |
| <b>FIELD</b>    | <b>DATA</b>                  |                            |
| id_produk       | Int(11)                      | Primary Key                |
| id_kategori     | Int(11)                      | Kategori Produk            |
| kode_produk     | Varchar(1)<br>(00)           | Kode Produk                |
| nama produ<br>k | Varchar(1<br>50)             | Nama Produk                |
| harga modal     | Int(11)                      | Modal<br>Harga<br>Produk   |
| harga jual      | Int(11)                      | Harga Jual Produk          |
| stock           | Int(11)                      | <b>Stok Produk</b>         |
| tgl_input       | Timestam<br>p                | Tanggal<br>input<br>produk |

Tabel 2. Tabel Database Menu

#### **c. Tabel Kategori**

Pada tabel kategori ini akan membedakan antara menu makanan dan menu minuman.

| Tabel 5. Tabel Database Kategori |                             |                  |                      |  |  |  |
|----------------------------------|-----------------------------|------------------|----------------------|--|--|--|
|                                  | <b>NAMA</b><br><b>FIELD</b> | <b>TIPE DATA</b> | <b>KETERANGAN</b>    |  |  |  |
|                                  | idkategori                  | Int(11)          | Primary Key          |  |  |  |
|                                  | nama kate<br>gori           | Varchar(100)     | Nama kategori        |  |  |  |
|                                  | tgl_dibuat                  | Timestamp        | Tanggal<br>Pembuatan |  |  |  |

Tabel 3. Tabel Database Kategori

#### **d. Tabel Nota**

Pada tabel nota ini akan berisi data menu yang dipesan oleh pelanggan

|                             | Tabel 4. Tabel Dalabase i emesanali |                   |  |  |  |  |  |  |
|-----------------------------|-------------------------------------|-------------------|--|--|--|--|--|--|
| <b>NAMA</b><br><b>FIELD</b> | <b>TIPE DATA</b>                    | <b>KETERANGAN</b> |  |  |  |  |  |  |
| idnota                      | Int(11)                             | Foreign Key       |  |  |  |  |  |  |
| no nota                     | Varchar(100)                        | No Nota           |  |  |  |  |  |  |
| idproduk                    | Int(11)                             | <b>Id Produk</b>  |  |  |  |  |  |  |
| quantitiy                   | Int(11)                             | Jumlah pesanan    |  |  |  |  |  |  |

Tabel 4. Tabel Database Pemesanan

#### **e. Tabel Laporan**

Tabel laporan berisi semua data laporan penjualan dari pelanggan yang sudah melakukan pemesanan.

| Tuber 9: Tuber Dundouse I enfuriam |                  |                      |  |  |  |  |  |
|------------------------------------|------------------|----------------------|--|--|--|--|--|
| <b>NAMA</b><br><b>FIELD</b>        | <b>TIPE DATA</b> | <b>KETERANGAN</b>    |  |  |  |  |  |
| idlaporan                          | Int(11)          | Foreign Key          |  |  |  |  |  |
| no_nota                            | Varchar(50)      | Nomor nota           |  |  |  |  |  |
| idpelanggan                        | Int(11)          | Id Pelanggan         |  |  |  |  |  |
| catatan                            | Text             | Catatan pesanan      |  |  |  |  |  |
| totalbeli                          | int(11)          | Total pembelian      |  |  |  |  |  |
| pembayaran                         | Int(11)          | Pembayaran           |  |  |  |  |  |
| kembalian                          | Int(11)          | Kembalian            |  |  |  |  |  |
| tgl_sub                            | Timestamp        | Tanggal<br>pembelian |  |  |  |  |  |

Tabel 5. Tabel Database Penjualan

### 3.5 Tampilan Aplikasi

Dalam perancangan aplikasi point of sales penulis telah membuat tampilan aplikasi yang akan digunakan oleh admin Budiman Cwie Mie, berikut ini adalah tampilan aplikasinya.

#### 3.5.1 Tampilan Halaman Login

Halaman Login merupakan tampilan awal sebuah aplikasi dimana pengguna harus memsukkan username dan password terlebih dahulu. Berikut ini merupakan halaman login yang harus di isikan oleh pengguna saat pertama kali menggunakan aplikasi, seperti gambar 4.14.

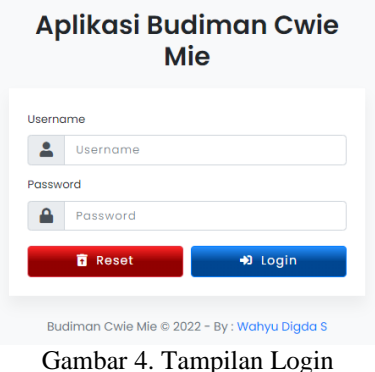

# 3.5.2 Tampilan Halaman Transaksi

Pengguna akan diarahkan pada halaman transaksi setelah berhasil melakukan proses login, seperti gambar berikut ini.

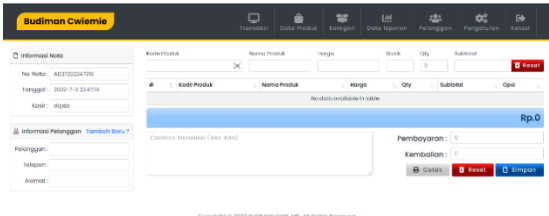

Gambar 5. Tampilan Halaman Transaksi

Pada halaman transaksi ini admin harus mengisikan data tentang informasi pelanggan. Nama pelanggan, telepon dan alamat pelanggan.

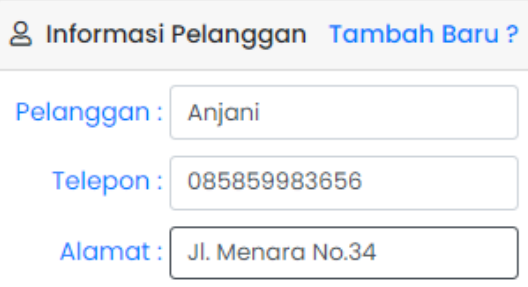

#### Gambar 6 Form tambah pelanggan

Setelah data diisikan akan muncul notikfikasi bahwa data telah berhasil ditambahkan.

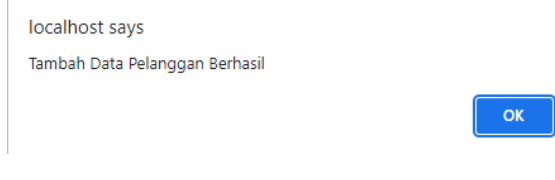

#### Gambar 7. Notifikasi data pelanggan berhasil ditambahkan

Kemudian admin menginputkan data pemesanan yang di pesasn oleh pelanggan dengan cara memilih kode produk yang sudah disetting pada menu produk.

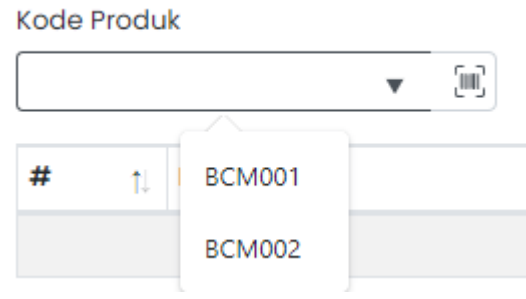

Gambar 8. Memilih kode produk

Pada pilihan menu kali ini pilih kode produk "BCM001" untuk cwie mie original 85ank ode produk "BCM002" untuk cwie mie pedas. Pilih menu yang dipesan oleh pelanggan, kali ini pelanggan ingin memesan cwiemie original maka pilih BCM001.

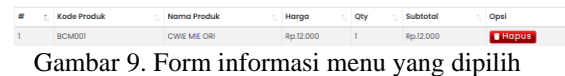

Pada gambar 9 Sistem akan menampilkan nama produk, harga, dan jumlah pesanan yang dipesan oleh pelanggan.

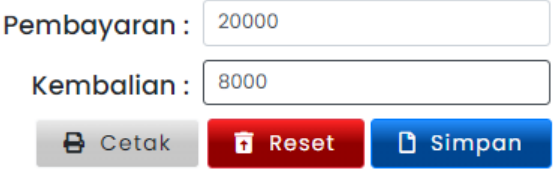

Gambar 10. Form pembayaran

Isikan nominal pembayaran yang diberikan oleh pelanggan, pada gambar pelanggan membayar dengan nominal Rp. 20.000, sistem akan secara otomatis menampilkan jumlah nominal kembalian. Tekan tombal cetak untuk mencetak struk atau nota pembelian untuk diberikan kepada pelanggan. Setelah itu tekan tombol simpan untuk menyimpan transaksi penjualn ke dalam laporan penjualan.

# **Budiman Cwiemie**

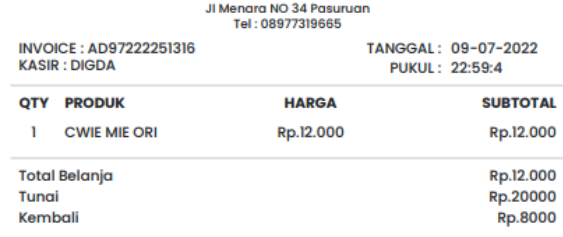

Gambar 11. Tampilan struk pembelian

Cototo

Gambar 11 merupakan tampilan dari struk pembelian yang akan diberikan kepada pelanggan.

#### 3.5.3 Tampilan Halaman Kategori

Halaman kategori pada aplikasi ini pengguna dapat menginputkan jenis menu yang berbeda, seperti menu makanan dan minuman yang dikelompokkan sesuai kategori yang telah dibuat. Pada menu ini pengguna tinggal memasukkan data pada form isian masukkan kategori kemudian tekan tombol tambah. Data akan secara otomatis ditambahkan pada daftar kategori.

| <b>Budiman Cwiemie</b>         |                | □<br>Transaksi      | ٠<br>Dota Produk | <b>tor</b><br>Kategori | LМ<br>Data laporan  | 181<br>Pelanggan | 蛇<br>Pengaturan        | $\bullet$<br>Keluar |
|--------------------------------|----------------|---------------------|------------------|------------------------|---------------------|------------------|------------------------|---------------------|
| <b>ED</b> Data Kategori        |                |                     |                  |                        |                     | Mosukan Kategori |                        | + Tambah            |
| Show $10-4$                    |                |                     |                  |                        |                     | Cort             |                        |                     |
| No.<br>Nama Kategori<br>$\sim$ | $-$ Qty        | Tonggal<br>٠        |                  |                        | $C$ psi             |                  |                        | t.                  |
| makanen                        | $\overline{a}$ | 2022-08-28 00:5014  |                  |                        | Fight   Mapus       |                  |                        |                     |
| minumon                        | $\circ$        | 2022-06-28 00:5019  |                  |                        | <b>ZEdit BHopus</b> |                  |                        |                     |
| topping                        | $\circ$        | 2022-08-28 00:50:25 |                  |                        | <b>ZEdit BHopus</b> |                  |                        |                     |
| Showing 1 to 3 of 3 entries    |                |                     |                  |                        |                     |                  | Previous <b>1</b> Next |                     |

Gambar 12. Halaman Kategori

Pada halaman ini pengguna dapat mengolah data menu sesuai kebutuhan pada Budiman Cwie Mie Pasuruan seperti menambahkan data, edit, dan hapus data.

3.5.4 Tampilan Halaman Produk

Halaman produk pada aplikasi ini berfungsi untuk menambahkan dan mengedit menu makanan dan minuman yang ada pada Budiman Cwie Mie.

|                | <b>Budiman Cwiemie</b>      |                           |          | □<br>Transaisi | ≏<br>Data Produk | 嚣<br>Kallegari      | [a]<br>Data laparan  | 121<br>Pelanggan | ≎೦<br>Pengoturon      | $\ddot{\mathbf{e}}$<br>Keluor |
|----------------|-----------------------------|---------------------------|----------|----------------|------------------|---------------------|----------------------|------------------|-----------------------|-------------------------------|
|                | <b>EB Data Produk</b>       |                           |          |                |                  |                     |                      |                  | + Tambah Produk       |                               |
| Show $10 - 4$  |                             |                           |          |                |                  |                     |                      | Cost             |                       |                               |
| No.            | Kode Produk                 | Nama Produk               | Kategori | Stock          | Harga Modal      | Horga Jual          | <b>Tanggal Input</b> | <b>Opsi</b>      |                       |                               |
|                | RC34001                     | CWIEME OR                 | makanan  | $\alpha$       | R08000           | 8p12000             | 2022-08-28 09:33:41  |                  | <b>7 Talt</b> & Hapus |                               |
| $\overline{2}$ | <b>BCM002</b>               | <b>CWIE ME FEDAS DIGT</b> | makanan  | 8              | Ro.6,000         | Ro12CO <sub>2</sub> | 2022-05-28 00:52:51  |                  | / tdl   Hapus         |                               |
|                | Showing I to 2 of 2 entries |                           |          |                |                  |                     |                      |                  |                       | Provious <b>III</b> North     |

Gambar 13. Halaman Produk

Pengguna dapat menambahkan menu pada halaman ini dengan cara menekan tombol tambah produk kemudian akan dilanjutkan dengan melakukan pengisian form yang memuat data berupa kode produk, nama produk, kategori produk dan juga melakukan pengisian stok, harga modal, harga jual seperti gambar dibawah ini.

# Seminar Nasional Inovasi Teknologi e-ISSN: 2549-7952 UN PGRI Kediri, 23 Juli 2022 p-ISSN: 2580-3336

|           |                             |                     | Kode Produk:           |               |        |                      |      |                      |                 |
|-----------|-----------------------------|---------------------|------------------------|---------------|--------|----------------------|------|----------------------|-----------------|
|           | <b>EB</b> Data Produk       |                     |                        | <b>BCM003</b> |        |                      |      |                      | + Tombah Produk |
| Show 10 0 | <b>Contract Contract</b>    |                     | Nama Produk:           |               |        |                      | Con  |                      |                 |
|           | No. : Kode Produk           | <b>Nama Produk</b>  | Kategori Produk:       |               |        | <b>Bught logg</b>    | Opsi |                      |                 |
|           | <b>DOMOOT</b>               | CWEME OR            | makanan                |               | $\sim$ | $-06 - 28008 - 80 -$ |      | <b>Vidit</b> Thapus  |                 |
| ٠         | <b>BCA4002</b>              | CWE MIL REDAS DIKIT |                        |               |        | $2 - 06 - 28005251$  |      | <b>/ Edit BHopus</b> |                 |
|           | Showing 1 to 2 of 2 entries |                     | Horga Modal:<br>Stock: | Horgo Jugl:   |        |                      |      | Previous   Noxt      |                 |

Gambar 14. Halaman Tambah Data Produk

#### 3.5.5 Tampilan Halaman Data Laporan

Untuk melihat hasil dari penjualan pengguna dapat melihatnya pada halaman data laporan. Pada halaman ini pengguna dapat mengetahui informasi pendapatan dari penjualan, data pelanggan dan bukti transaksi yang telah dilakukan.

|           | <b>Budiman Cwiemie</b>      |           |                          |                           | □<br>Transaksi  | A<br>Data Produk | 22<br>Kategori            | [ad<br>Dota laporan | 181<br>Pelanggan | 440<br>Pengoturon           | $\Theta$<br>Keluar |
|-----------|-----------------------------|-----------|--------------------------|---------------------------|-----------------|------------------|---------------------------|---------------------|------------------|-----------------------------|--------------------|
|           | Pelanggan                   |           |                          | Tertuci<br>$\overline{7}$ |                 |                  | Pendcapation<br>Rp.42.000 |                     |                  | Trebril<br>Rp.84.000        |                    |
|           | <b>EB</b> Data Laporan      |           |                          |                           |                 |                  |                           |                     |                  |                             |                    |
| Show 10 0 |                             |           |                          |                           |                 |                  |                           |                     | Carl             |                             |                    |
| No.       | No. Note                    | Pelanggan | Oty                      | Colohan                   | <b>SubTotal</b> | Pernbsyaran      | Kemballan                 | Toriggal            | $\mathcal{C}$    | Opli                        |                    |
|           | 4028522005001               |           | $\overline{2}$           | kuch dipisoh              | Rp.24.000       | Rp.30.000        | Rp.6.000                  | 2022-06-28 010550   |                  | o View Hopus                |                    |
|           | AD20522931501               |           | $\overline{\phantom{a}}$ |                           | Rp.35.000       | Rp.40.000        | Rp.4.000                  | 2022-06-28 09:31:45 |                  | <b>O</b> View <b>BHopus</b> |                    |
|           | AD20522033151               |           | $\overline{2}$           |                           | Rp.24.000       | Rp.25.000        | Rp1000                    | 2022-06-28 09:33:48 |                  | <b>O</b> View <b>THODUS</b> |                    |
|           | Showing 1 to 3 of 3 entries |           |                          |                           |                 |                  |                           |                     |                  | Previous 1 Next             |                    |

Gambar 15. Halaman Data Laporan

Pengguna dapat melihat informasi singkat tentang laporan penjualan pada bagian atas halaman yang tampil. Terdapat informasi tentang jumlah pelanggan yang dating, produk yang terjual, pendapatan dan total pendapatan yang ada.

| No. | No. Note                    | Pelanggon | Otv | Cetaton       | <b>SubTotal</b> | Pemboyeron | Kemballan | Tanggal             | Opli                         |
|-----|-----------------------------|-----------|-----|---------------|-----------------|------------|-----------|---------------------|------------------------------|
|     | AD20622305001               |           |     | leash dioison | Rp. 24.000      | Rp.30.000  | Rp.6.000  | 2022-06-28 0005/50  | <b>Carlow Billapus</b>       |
|     | AD20622931501               |           |     |               | Rp. 36,000      | Rp.40,000  | Rp.4.000  | 2022-06-28 09:31:45 | <b>Carlow Billion</b>        |
|     | AD20622933051               |           |     |               | Rp. 24.000      | Rp.25.000  | Rp1.000   | 2022-06-28 09:33:48 | <b>O</b> View <b>B</b> Hopus |
|     | Showing I to 3 of 3 entries |           |     |               |                 |            |           |                     | Previous                     |

Gambar 16. Informasi laporan penjualan secara detail

# 3.5.6 Tampilan Halaman Data Pelanggan

Halaman pelanggan pada aplikasi ini berfungsi untuk menambahkan dan mengedit data pelanggan pada Budiman Cwie Mie. Terdapat tombol Tambah Data uintuk menambahkan data pelanggan yang berkunjung di Budiman Cwie Mie. Pengguna dapat mengisikan data berupa nama, nomor telepon dan alamat.

|                             | <b>ED</b> Data Pelanggan |                   |                 |                           |                         |  |  |  |
|-----------------------------|--------------------------|-------------------|-----------------|---------------------------|-------------------------|--|--|--|
| Cort<br>Show 10 o           |                          |                   |                 |                           |                         |  |  |  |
| No.                         | Nama Pelanggan           | Telepon           | Algement        | Opsi                      | n                       |  |  |  |
|                             | <b>DEBA</b>              | 08977319885       | <b>Puconom</b>  | <b>/ Fdit &amp; Hopus</b> |                         |  |  |  |
| ٠                           | Arioni                   | 08889083858       | J. Menoro No.34 | <b>/ FdIt</b> # Hopus     |                         |  |  |  |
| $\mathbf{3}$                | ope                      | <b>COSOSOBBIA</b> | Purpogen 2      | <b>/ Edit   Hopus</b>     |                         |  |  |  |
| Showing I to 3 of 3 entries |                          |                   |                 |                           | Praylous <b>11</b> Next |  |  |  |

Gambar 17. Halaman Data Pelanggan

Pengguna juga dapat melakukan perubahan data pelanggan pada halaman ini, dengan cara menekan tombol edit pada data pelanggan yang akan diubah.

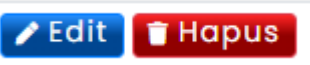

Gambar 18. Tombol edit dan hapus

Tekan tombol edit untuk mengubah data pelanggan, pengguna akan diarahkan kedalam form perubahan data

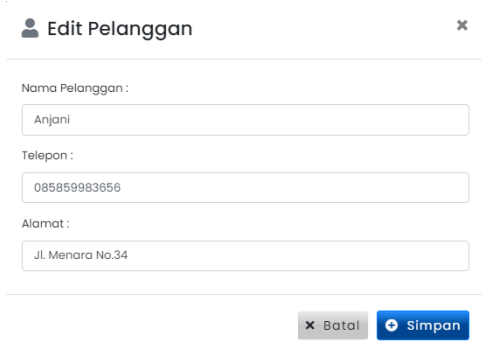

Gambar 19. Form edit data pelanggan

Pada form edit pelanggan, pengguna dapat mengubah data pelanggan seperti nomor telepon atau alamat rumah yang baru. Setelah selesai mengubah data pelanggan tekan tombol simpan.

localhost says Berhasil Update data pelanggan

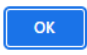

#### Gambar 20. Notifikasi data pelanggan berhasil diubah

Sistem akan menampilkan notifikasi bahwa data pelanggan yang diubah telah tersimpan.

#### 3.5.7 Tampilan Halaman Pengaturan

Pada halaman ini pengguna dapat melakukan pengaturan akun untuk pengguna aplikasi. Data yang dapat diubah pada akun ini yaitu nama toko, nomor telepon, alamat, username dan password.

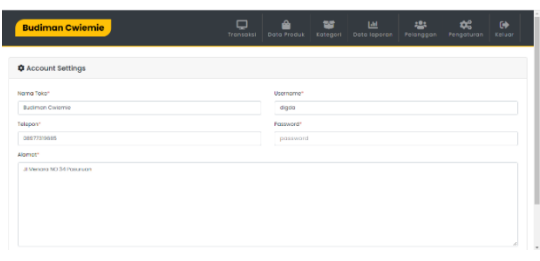

Gambar 21. Halaman Pengaturan Akun

### 3.6 Pengujian Sistem

Pengujian sistem dilakukan untuk mengetahui apakah aplikasi yang telah dibuat sudah sesuai dengan keinginan pengguna. Pengujian ini dilakukan dengan beberapa tahap uji yaitu:

3.6.1 Pengujian User Acceptance Test (UAT)

Penulis melakukan pengujian aplikasi Point Of Sales Budiman Cwie Mie Pasuruan kepada beberapa responden yang akan mengisi beberapa pernyataan seputar aplikasi menggunakan pengujian UAT. Adapun pilihan jawaban yang akan dipilih responden sebagai berikut.

Tabel 6. Pilihan Jawaban UAT

| Pilihan Jawaban | Keterangan           | <b>Bobot</b> |
|-----------------|----------------------|--------------|
|                 | <b>Sangat Sesuai</b> |              |
|                 | Sesuai               |              |
|                 | Cukup Sesuai         |              |
|                 | <b>Tidak Sesuai</b>  |              |

Adapun pernyataan yang akan diisikan dari pilihan jawaban UAT diatas adalah sebagai berikut.

Tabel 8. Kuisioner UAT

| No.              | Pernyataan                                                                                                    | <b>Frekuensi Jawaban</b> |   |   |   | <b>Prosentase</b> |     |    |    |
|------------------|----------------------------------------------------------------------------------------------------|--------------------------|---|---|---|-------------------|-----|----|----|
|                  |                                                                                                    | A                        | R | C | Đ | A                 | R   | c  | Đ  |
| T                | Aplikasi Point Of Sales Budiman<br>Cwie Mie memberikan kemudahan<br>dalam proses penginputan transaksi<br>penjualan. | $\overline{2}$           |   |   |   | 100%              | 0%  | 0% | 0% |
| $\overline{2}$   | Aplikasi Point Of Sales Budiman<br>Cwie Mie mudah untuk digunakan.                                                   | $\overline{2}$           |   |   |   | 100%              | 0%  | 0% | 0% |
| $\overline{3}$ . | Aplikasi Point Of Sales Budiman<br>Cwie Mie dapat menambah.<br>mengubah, serta menghapus menu<br>yang ada.           | 1                        | ı |   |   | 50%               | 50% | 0% | 0% |
| $\overline{4}$   | Aplikasi Point Of Sales Budiman<br>Cwie Mie dapat menginputkan data<br>transaksi.                                    | 1                        | 1 |   |   | 50%               | 50% | 0% | 0% |
| 5.               | Aplikasi Point Of Sales Budiman<br>Cwie Mie dapat merubah atau<br>menghapus data transaksi.                          | ı                        | ı |   |   | 50%               | 50% | 0% | 0% |
| 6.               | Aplikasi Point Of Sales Budiman<br>Cwie Mie dapat menampilkan<br>laporan penjualan.                                  | 1                        | 1 |   |   | 50%               | 50% | 0% | 0% |
| $\tau$           | Aplikasi Point Of Sales Budiman<br>Cwie Mie dapat mencetak struk<br>untuk diberikan kepada pelanggan                 | 1                        | 1 |   |   | 50%               | 50% | 0% | 0% |

# Tabel 9. Hasil UAT

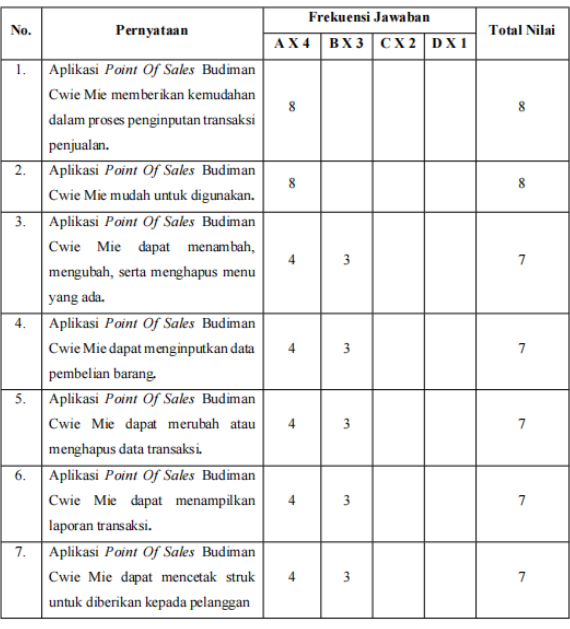

Pada hasil UAT dari tabel telah didapatkan beberapa analisis dari 7 pertanyaan tersebut, diantaranya sebagai berikut.

- a. Pada pernyataan pertama, didapatkan total nilai 8 sehingga rata – rata nilai adalah  $8/2 = 4$ , maka prosentase pernyataan pertama mendapatkan nilai  $4/4 = 100\%$ .
- b. Pada pernyataan kedua, didapatkan total nilai 8 sehingga rata – rata nilai adalah  $8/2 = 4$ , maka prosentase pernyataan pertama mendapatkan nilai  $4/4 = 100\%$ .
- c. Pada pernyataan tiga, didapatkan total nilai 8 sehingga rata – rata nilai adalah  $7/2 = 3.5$ , maka prosentase pernyataan pertama mendapatkan nilai  $3,5/4 = 87,5%$ .
- d. Pada pernyataan keempat, didapatkan total nilai 8 sehingga rata – rata nilai adalah  $7/2 = 3.5$ , maka prosentase pernyataan pertama mendapatkan nilai  $3,5/4 = 87,5%$ .
- e. Pada pernyataan kelima, didapatkan total nilai 8 sehingga rata – rata nilai adalah  $7/2 = 3.5$ , maka prosentase pernyataan pertama mendapatkan nilai  $3.5/4 = 87.5\%$ .
- f. Pada pernyataan keenam, didapatkan total nilai 8 sehingga rata – rata nilai adalah  $7/2 = 3.5$ , maka prosentase pernyataan pertama mendapatkan nilai  $3,5/4 = 87,5%$ .
- g. Pada pernyataan ketujuh, didapatkan total nilai 8 sehingga rata – rata nilai adalah  $7/2 = 3.5$ , maka prosentase pernyataan pertama mendapatkan nilai  $3,5/4 = 87,5%$ .

Berdasarkan prosentase yang diperoleh dari pengujian UAT aplikasi point of sales ini sudah sesuai dengan keinginan pemilik usaha karena tampilan program yang sederhana dan mudah untuk dioperasikan.

# 4. SIMPULAN

Hasil yang telah dicapai dari penelitian ini sudah sesuai dengan harapan, baik pada perancangan maupun pengembangan aplikasi Point Of Sales Budiman Cwie Mie Pasuruan, dari aplikasi yang telah dibangun didapatkan beberapa kesimpulan yaitu:

- 1. Pada hasil pengujian menggunakan UAT pada aplikasi Point Of Sales Budiman Cwie Mie Pasuruan dapat disimpulkan bahwa aplikasi ini memiliki fitur – fitur yang sesuai dengan kebutuhan pemilik usaha.
- 2. Aplikasi yang telah dibuat dapat digunakan oleh pemilik usaha dan pegawai yang ada pada Budiman Cwie Mie Pasuruan.
- 3. Aplikasi berbasis website ini memerlukan jaringan internet agar bisa digunakan.

#### 5. SARAN

Berdasarkan hasil kajian dan penelitian terhadap kebutuhan pemilik usaha Budiman Cwie Mie, penulis memberikan beberapa saran sebagai berikut:

- 1. Kepada pemilik usaha Budiman Cwie Mie diharapkan dapat memanfaatkan aplikasi *Point Of Sales* ini dengan baik Karena fitur yang ada pada aplikasi ini bermanfaat bagi kemudahan dan meringankan pekerjaan pencatatan transaksi.
- 2. Kepada calon pengembang aplikasi, diharapkan dapat menjadikan aplikasi *Point Of Sales* berbasis website ini sebagai dasar pengembangan aplikasi baru dengan penambahan fitur yang lebih canggih atau dapat dijadikan aplikasi berbasis android.

#### DAFTAR PUSTAKA

- [1] Sukamto, R. A., & Shalahudin, M. (2016). Rekayasa Perangkat Lunak. Bandung: Informatika Bandung.
- [2] J. Sugihartono, K. I. Satoto, and E. D. Widianto. Pembuatan Aplikasi Point of Sale Toko Cabang Perusahaan Torani Menggunakan Framework CodeIgniter.
- [3] Yakub. 2012. Pengantar Sistem Informasi. Yogyakarta: Graha Ilmu
- [4] Ahmar, Ansari Saleh. 2013. Modifikasi Template CMS Lokomedia. Yogyakarta: Garudhawaca.
- [5] Sibero, Alexander F.K. 2013. Web Programming Power Pack. Yogyakarta: Mediakom
- [6] Arief, M. Rudyanto. 2011, Pemrograman Web Dinamis Menggunakan PHP dan. MYSQL. Yogyakarta: Andi.
- [7] Janner, Simarmata. 2010. Rekayasa Perangkat Lunak. Yogyakarta: Penerbit Andi.
- [8] Wijaya, A. (2007). Penggunaan DFD dan ERD pada analisis dan perancang sistem informasi penjualan suku cadang dan pelayanan service pada PT. Mitra Maju Mobilindo. Jurnal teknik industri : media keilmuan dan kaitan aplikasi bidang teknik industry.
- [9] Hirin, A.M , Virgi. 2011. Cepat Mahir Pemprograman Web dengan PHP dan MySQL Level Dasar Sampai Mahir. Jakarta : Prestasipustaka Ibrahim, Ali. 2008. Cara Praktis Membuat Website